# Package 'CCAMLRGIS'

July 30, 2020

<span id="page-0-0"></span>Type Package

Title Antarctic Spatial Data Manipulation

Version 3.0.5

Date 2020-07-29

Description Loads and creates spatial data, including layers and tools that are relevant to the activities of the Commission for the Conservation of Antarctic Marine Living Resources. Provides two categories of functions: load functions and create functions. Load functions are used to import existing spatial layers from the online CCAMLR GIS such as the ASD boundaries. Create functions are used to create layers from user data such as polygons and grids.

**Depends** R  $(>= 3.6)$ , sp

License GPL-3

URL <https://github.com/ccamlr/CCAMLRGIS>

Encoding UTF-8

LazyData true

Imports dplyr, raster, methods, rgdal, rgeos, geosphere, graphics, grDevices, magrittr

RoxygenNote 7.1.1

Suggests knitr, rmarkdown

VignetteBuilder knitr

NeedsCompilation no

Author Stephane Thanassekos [aut, cre], Keith Reid [aut], Lucy Robinson [aut], Michael D. Sumner [ctb], Roger Bivand [ctb]

Maintainer Stephane Thanassekos <stephane.thanassekos@ccamlr.org>

Repository CRAN

Date/Publication 2020-07-30 05:52:06 UTC

# <span id="page-1-0"></span>R topics documented:

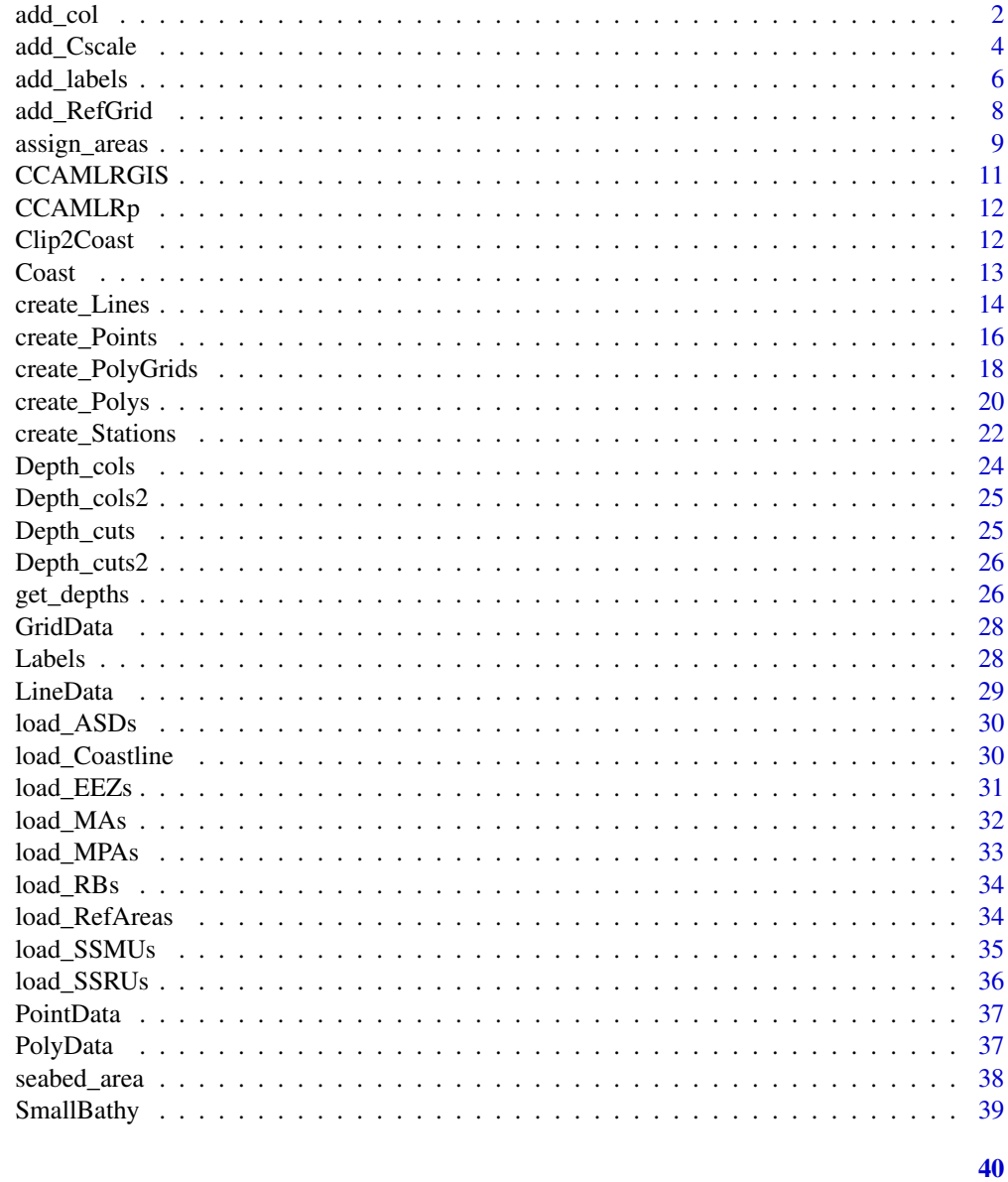

# **Index**

<span id="page-1-1"></span> $add\_col$ 

Add colors

# Description

Given an input variable, generates either a continuous color gradient or color classes. To be used in conjunction with add\_Cscale.

#### <span id="page-2-0"></span>add\_col 3

#### Usage

 $add\_col(var, cuts = 100, colors = c("green", "yellow", "red"))$ 

#### **Arguments**

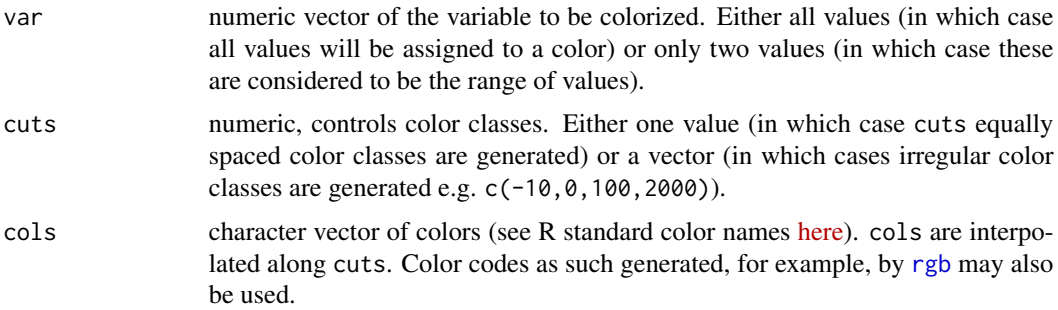

# Value

list containing the colors for the variable var (given as \$varcol in the output) as well as the single cols and cuts, to be used as inputs in [add\\_Cscale](#page-3-1).

#### See Also

[add\\_Cscale](#page-3-1), [create\\_PolyGrids](#page-17-1), [R colors.](http://www.stat.columbia.edu/~tzheng/files/Rcolor.pdf)

# Examples

#Example 1: add color to points

```
MyPoints=create_Points(PointData)
MyCols=add_col(MyPoints$Nfishes) #With default cols and cuts
plot(MyPoints,pch=21,bg=MyCols$varcol,cex=2)
```

```
MyCols=add_col(MyPoints$Nfishes,cols=c('blue','red')) #With custom colors - here from blue to red
plot(MyPoints,pch=21,bg=MyCols$varcol,cex=2)
```
MyCols=add\_col(MyPoints\$Nfishes,cols=c('blue','red'),cuts=3) #With custom colors and fewer classes plot(MyPoints,pch=21,bg=MyCols\$varcol,cex=2)

#Example 2: add color to a grid, using custom cuts and colors, and adding a color scale (add\_Cscale)

```
#Step 1: Generate your grid
MyGrid=create_PolyGrids(GridData,dlon=2,dlat=1)
```

```
#Step 2: Inspect your grid data (e.g. sum of Catch) to determine whether irregular cuts are required
hist(MyGrid$Catch_sum,100)
#In this case (heterogeneously distributed data) irregular cuts would be preferable
```

```
#Step 3: Generate colors according to the desired classes (cuts)
Gridcol=add_col(MyGrid$Catch_sum,cuts=c(0,50,100,500,2000,3500),cols=c('yellow','purple'))
```

```
#Step 4: Plot result and add color scale
Mypar=par(mai=c(0,0,0,2)) #Figure margins as c(bottom, left, top, right)
plot(MyGrid,col=Gridcol$varcol) #Use the colors generated by add_col
#Add color scale using cuts and cols generated by add_col
add_Cscale(title='Sum of Catch (t)',cuts=Gridcol$cuts,cols=Gridcol$cols,width=33)
par(Mypar)
```
<span id="page-3-1"></span>add\_Cscale *Add a color scale*

#### Description

Adds a color scale to plots. Default behavior set for bathymetry. May also be used to place a [legend](#page-0-0).

# Usage

```
add_Cscale(
 pos = "1/1",title = "Depth (m)",
 width = 18,
 height = 70,
 cuts = Depth_cuts,
  cols = Depth_cols,
 minVal = NA,maxVal = NA,
  fontsize = 1,
 offset = 100,
  1wd = 1,
 mode = "Cscale"
)
```
# Arguments

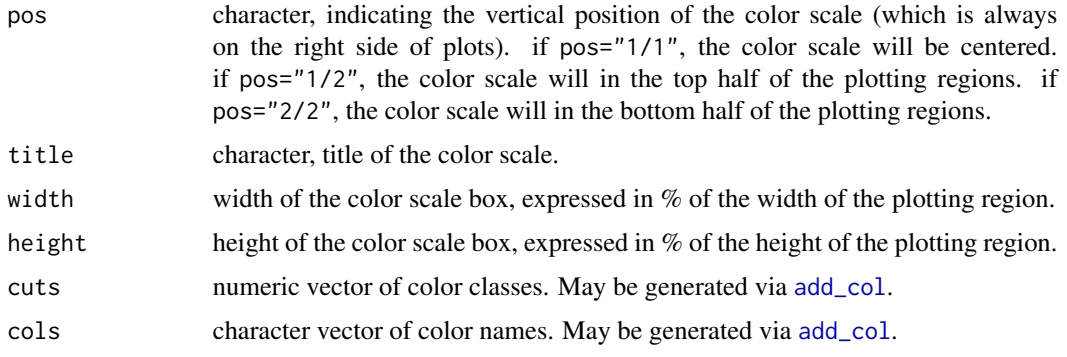

<span id="page-3-0"></span>

# <span id="page-4-0"></span>add\_Cscale 5

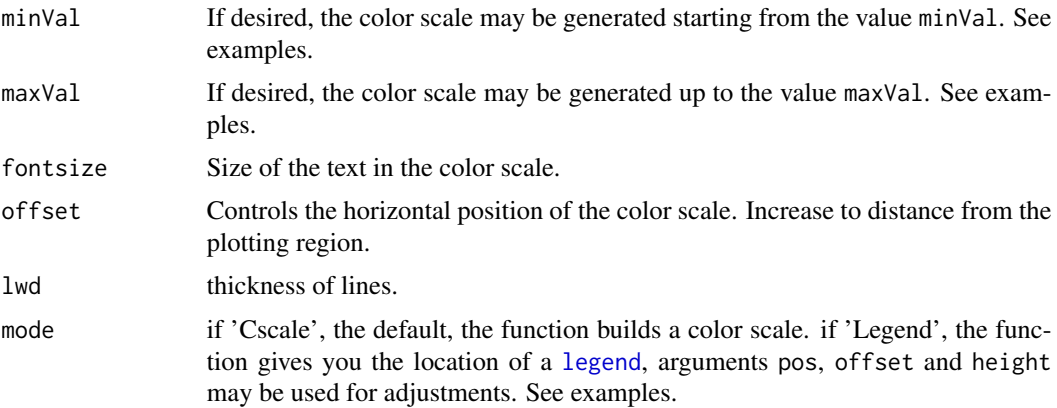

#### See Also

[SmallBathy](#page-38-1), [Depth\\_cuts](#page-24-1), [Depth\\_cols](#page-23-1), [add\\_col](#page-1-1), [Depth\\_cuts2](#page-25-1), [Depth\\_cols2](#page-24-2), [R colors,](http://www.stat.columbia.edu/~tzheng/files/Rcolor.pdf) [legend](#page-0-0).

#### Examples

```
#Example 1: simple bathymetry plot with color scale
Mypar=par(mai=c(0,0,0,1)) #plot margins as c(bottom, left, top, right)
plot(SmallBathy, breaks=Depth_cuts, col=Depth_cols, legend=FALSE,axes=FALSE,box=FALSE)
add_Cscale(height=95)
par(Mypar)
#' #Example 2: simple bathymetry plot with Fishable Depth range highlight and color scale
Mypar=par(mai=c(0,0,0,1)) #plot margins as c(bottom, left, top, right)
plot(SmallBathy, breaks=Depth_cuts2, col=Depth_cols2, legend=FALSE,axes=FALSE,box=FALSE)
add_Cscale(height=95,cuts=Depth_cuts2,cols=Depth_cols2)
par(Mypar)
#Example 3: Show only values greater than 'minVal'
Mypar=par(mai=c(0,0,0,1)) #plot margins as c(bottom, left, top, right),
plot(SmallBathy, breaks=Depth_cuts, col=Depth_cols, legend=FALSE,axes=FALSE,box=FALSE)
add_Cscale(minVal=-3200)
par(Mypar)
#Example 4: Show only values between 'minVal' and 'maxVal'
Mypar=par(mai=c(0,0,0,1)) #plot margins as c(bottom, left, top, right)
plot(SmallBathy, breaks=Depth_cuts, col=Depth_cols, legend=FALSE,axes=FALSE,box=FALSE)
add_Cscale(minVal=-3200,maxVal=-400)
par(Mypar)
#Example 5: Adding two color scales
#Bathymetry
Mypar=par(mai=c(0,0,0,1)) #plot margins as c(bottom, left, top, right)
plot(SmallBathy,breaks=Depth_cuts,col=Depth_cols,legend=FALSE,axes=FALSE,box=FALSE)
```
add\_Cscale(pos='1/2',height=45,maxVal=-1,minVal=-4000,fontsize=0.8)

```
6 and \mu and \mu and \mu and \mu and \mu and \mu and \mu and \mu and \mu and \mu and \mu and \mu and \mu and \mu and \mu and \mu and \mu and \mu and \mu and \mu and \mu and \mu and \mu and \mu a
```

```
#Some gridded data
MyGrid=create_PolyGrids(GridData,dlon=2,dlat=1)
Gridcol=add_col(MyGrid$Catch_sum,cuts=10)
plot(MyGrid,col=Gridcol$varcol,add=TRUE)
#Add color scale using cuts and cols generated by add_col, note the use of 'round'
add_Cscale(pos='2/2',height=45,title='Catch (t)',
           cuts=round(Gridcol$cuts,1),cols=Gridcol$cols,fontsize=0.8)
par(Mypar)
#Example 6: Adding a color scale and a legend
#Create some point data
MyPoints=create_Points(PointData)
#Crop the bathymetry to match the extent of MyPoints (extended extent)
BathyCr=raster::crop(SmallBathy,raster::extend(raster::extent(MyPoints),100000))
Mypar=par(mai=c(0,0,0,1)) #plot margins as c(bottom, left, top, right)
plot(BathyCr,breaks=Depth_cuts,col=Depth_cols,legend=FALSE,axes=FALSE,box=FALSE)
add_Cscale(pos='1/2',height=45,maxVal=-1,minVal=-4000,fontsize=0.8)
#Plot points with different symbols and colors (see ?points)
Psymbols=c(21,22,23,24)
Pcolors=c('red','green','blue','yellow')
plot(MyPoints[MyPoints$name=='one',],pch=Psymbols[1],bg=Pcolors[1],add=TRUE)
plot(MyPoints[MyPoints$name=='two',],pch=Psymbols[2],bg=Pcolors[2],add=TRUE)
plot(MyPoints[MyPoints$name=='three',],pch=Psymbols[3],bg=Pcolors[3],add=TRUE)
plot(MyPoints[MyPoints$name=='four',],pch=Psymbols[4],bg=Pcolors[4],add=TRUE)
#Add legend with position determined by add_Cscale
Loc=add_Cscale(pos='2/2',height=45,mode='Legend')
legend(Loc,legend=c('one','two','three','four'),title='Vessel',pch=Psymbols,pt.bg=Pcolors,xpd=TRUE)
par(Mypar)
```
<span id="page-5-1"></span>add\_labels *Add labels*

#### **Description**

Adds labels to plots. Three modes are available: In 'auto' mode, labels are placed at the centres of polygon parts of spatial objects loaded via the load\_ functions. Internally used in conjunction with [Labels](#page-27-1). In 'manual' mode, users may click on their plot to position labels. An editable label table is generated to allow fine-tuning of labels appearance, and may be saved for external use. To edit the label table, double-click inside one of its cells, edit the value, then close the table. In 'input' mode, a label table that was generated in 'manual' mode is re-used.

#### Usage

```
add_labels(
  mode = NULL,
```
<span id="page-5-0"></span>

#### <span id="page-6-0"></span>add\_labels 7

```
layer = NULL,
  fontsize = 1,
  fonttype = 1,
  angle = 0,
  col = "black"LabelTable = NULL
\lambda
```
# Arguments

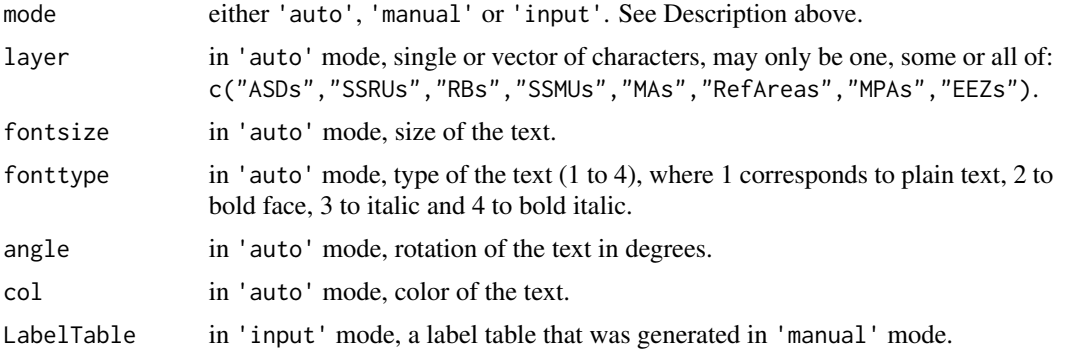

# Value

Adds labels to plot. To save a label table generated in 'manual' mode, use: MyLabelTable=add\_labels(mode='auto'). To re-use that label table, use: add\_labels(mode='input',LabelTable=MyLabelTable).

# See Also

[Labels](#page-27-1), [load\\_ASDs](#page-29-1), [load\\_SSRUs](#page-35-1), [load\\_RBs](#page-33-1), [load\\_SSMUs](#page-34-1), [load\\_MAs](#page-31-1), [load\\_EEZs](#page-30-1), [load\\_RefAreas](#page-33-2), [load\\_MPAs](#page-32-1), [R colors.](http://www.stat.columbia.edu/~tzheng/files/Rcolor.pdf)

# Examples

```
#Example 1: 'auto' mode
#label ASDs in bold and red
ASDs=load_ASDs()
plot(ASDs)
add_labels(mode='auto',layer='ASDs',fontsize=1,fonttype=2,col='red')
#add MPAs and EEZs and their labels in large, green and vertical text
MPAs=load_MPAs()
EEZs=load_EEZs()
plot(MPAs,add=TRUE,border='green')
plot(EEZs,add=TRUE,border='green')
add_labels(mode='auto',layer=c('EEZs','MPAs'),fontsize=2,col='green',angle=90)
```

```
#Example 2: 'manual' mode (you will have to do it yourself)
#Examples 2 and 3 below are commented (remove the # to test)
```

```
#plot(SmallBathy)
#ASDs=load_ASDs()
#plot(ASDs,add=TRUE)
#MyLabels=add_labels(mode='manual')
```
#Example 3: Re-use the label table generated in Example 2 #plot(SmallBathy) #plot(ASDs,add=TRUE) #add\_labels(mode='input',LabelTable=MyLabels)

<span id="page-7-1"></span>add\_RefGrid *Add a Reference grid*

# Description

Add a Latitude/Longitude reference grid to maps.

# Usage

```
add_RefGrid(
  bb,
  ResLat = 1,
  ResLon = 2,
  LabLon = NA,
  1wd = 1,
  fontsize = 1,
  offset = NA
\mathcal{L}
```
# Arguments

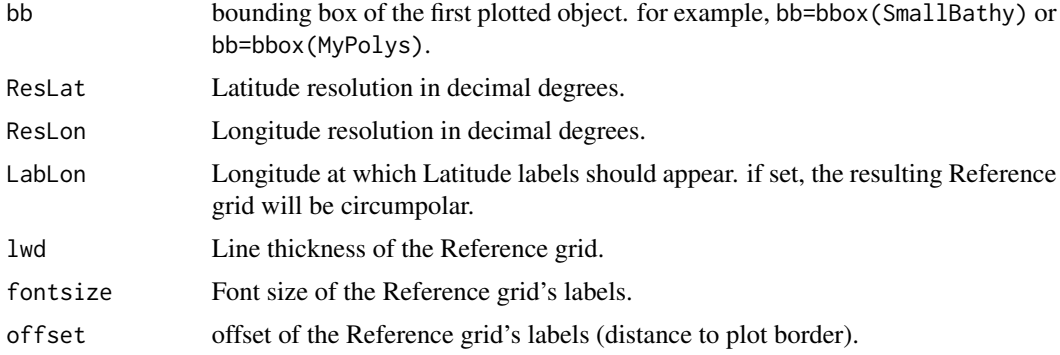

<span id="page-7-0"></span>

### <span id="page-8-0"></span>assign\_areas 9

#### See Also

[SmallBathy](#page-38-1)

#### Examples

```
#Example 1: Circumpolar grid with Latitude labels at Longitude 0
Mypar=par(mai=c(1,1.5,0.5,0)) #Figure margins as c(bottom, left, top, right)
par(Mypar)
plot(SmallBathy,breaks=Depth_cuts, col=Depth_cols, legend=FALSE,axes=FALSE,box=FALSE)
add_RefGrid(bb=bbox(SmallBathy),ResLat=10,ResLon=20,LabLon = 0)
#Example 2: Local grid around created polygons
MyPolys=create_Polys(PolyData,Densify=TRUE)
BathyC=raster::crop(SmallBathy,MyPolys) #crop the bathymetry to match the extent of MyPolys
Mypar=par(mai=c(0.5,0.5,0.5,0.5)) #Figure margins as c(bottom, left, top, right)
par(Mypar)
plot(BathyC,breaks=Depth_cuts, col=Depth_cols, legend=FALSE,axes=FALSE,box=FALSE)
add_RefGrid(bb=bbox(BathyC),ResLat=2,ResLon=6)
```

```
plot(MyPolys,add=TRUE,col='orange',border='brown',lwd=2)
```
assign\_areas *Assign point locations to polygons*

#### **Description**

Given a set of polygons and a set of point locations (given in decimal degrees), finds in which polygon those locations fall. Finds, for example, in which ASD the given fishing locations occurred.

#### Usage

```
assign_areas(
  Input,
 Polys,
 AreaNameFormat = "GAR_Long_Label",
 Buffer = 0,
 NamesOut = NULL,
 NamesIn = NULL
)
```
# Arguments

Input dataframe containing - at the minimum - Latitudes and Longitudes to be assigned to polygons. If NamesIn is not provided, the columns in the Input must be in the following order: Latitude, Longitude, Variable 1, Variable 2, ... Variable x..

<span id="page-9-0"></span>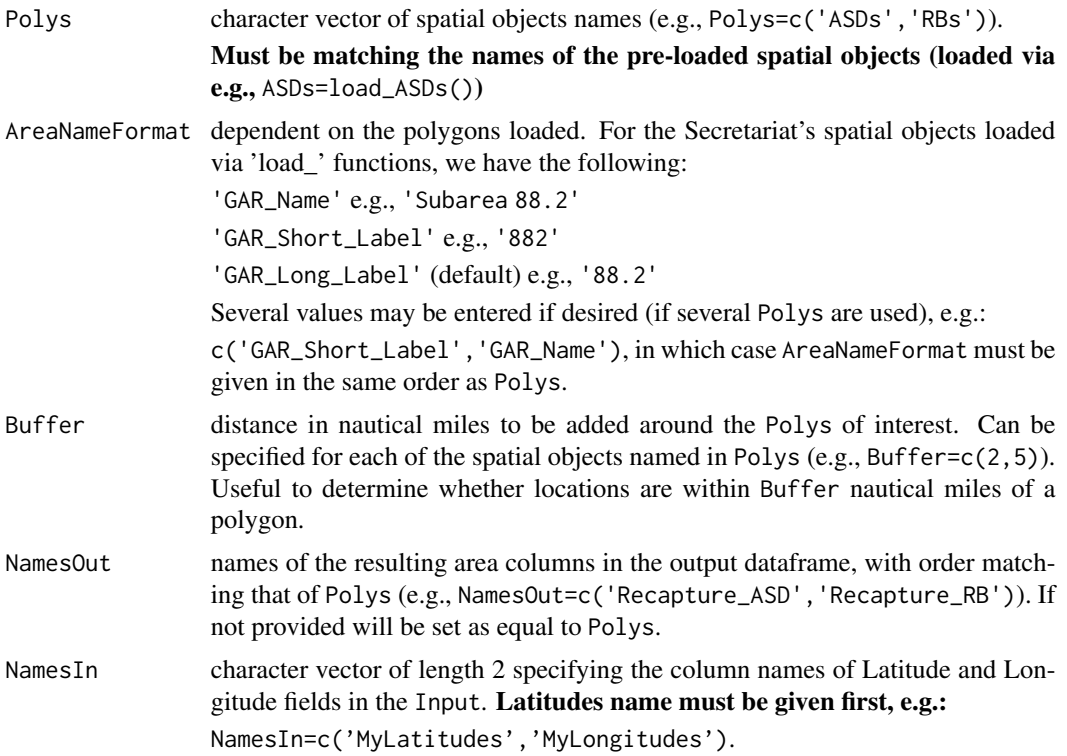

# Value

dataframe with the same structure as the Input, with additional columns corresponding to the Polys used and named after NamesOut.

# See Also

[load\\_ASDs](#page-29-1), [load\\_SSRUs](#page-35-1), [load\\_RBs](#page-33-1), [load\\_SSMUs](#page-34-1), [load\\_MAs](#page-31-1), [load\\_RefAreas](#page-33-2), [load\\_MPAs](#page-32-1), [load\\_EEZs](#page-30-1).

# Examples

#Generate a dataframe MyData=data.frame(Lat=runif(100,min=-65,max=-50), Lon=runif(100,min=20,max=40))

```
#Assign ASDs and SSRUs to these locations (first load ASDs and SSRUs)
ASDs=load_ASDs()
SSRUs=load_SSRUs()
```
MyData=assign\_areas(Input=MyData,Polys=c('ASDs','SSRUs'),NamesOut=c('MyASDs','MySSRUs'))

#View(MyData) table(MyData\$MyASDs) #count of locations per ASD

# <span id="page-10-0"></span>CCAMLRGIS 11

table(MyData\$MySSRUs) #count of locations per SSRU

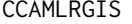

Loads and creates spatial data, including layers and tools that are *relevant to CCAMLR activities.*

#### Description

This package provides two broad categories of functions: load functions and create functions.

#### Load functions

Load functions are used to import CCAMLR geo-referenced layers and include:

- [load\\_ASDs](#page-29-1)
- [load\\_SSRUs](#page-35-1)
- [load\\_RBs](#page-33-1)
- [load\\_SSMUs](#page-34-1)
- [load\\_MAs](#page-31-1)
- [load\\_Coastline](#page-29-2)
- [load\\_RefAreas](#page-33-2)
- [load\\_MPAs](#page-32-1)
- [load\\_EEZs](#page-30-1)

#### Create functions

Create functions are used to create geo-referenced layers from user-generated data and include:

- [create\\_Points](#page-15-1)
- [create\\_Lines](#page-13-1)
- [create\\_Polys](#page-19-1)
- [create\\_PolyGrids](#page-17-1)
- [create\\_Stations](#page-21-1)

#### Vignette

To learn more about CCAMLRGIS, start with the vignette: browseVignettes(package = "CCAMLRGIS")

#### See Also

The CCAMLRGIS package relies on several other package which users may want to familiarize themselves with, namely [sp,](https://CRAN.R-project.org/package=sp) [raster,](https://CRAN.R-project.org/package=raster) [rgeos](https://CRAN.R-project.org/package=rgeos) and [rgdal.](https://CRAN.R-project.org/package=rgdal)

<span id="page-11-2"></span><span id="page-11-0"></span>

#### Description

The CCAMLRGIS package uses the [Lambert azimuthal equal-area projection.](http://en.wikipedia.org/wiki/Lambert_azimuthal_equal-area_projection) Source: [http:](http://gis.ccamlr.org/) [//gis.ccamlr.org/](http://gis.ccamlr.org/)

#### Usage

data(CCAMLRp)

# Format

Character string

# Value

"+proj=laea +lat\_0=-90 +lon\_0=0 +x\_0=0 +y\_0=0 +datum=WGS84 +units=m +no\_defs"

<span id="page-11-1"></span>Clip2Coast *Clip Polygons to the Antarctic coastline*

# Description

Clip Polygons to the [Coast](#page-12-1) (removes polygon parts that fall on land) and computes the area of the resulting polygon. Uses a SpatialPolygon as input which may be user-generated or created via buffered points (see [create\\_Points\)](#page-15-1), buffered lines (see [create\\_Lines\)](#page-13-1) or polygons (see [cre](#page-19-1)[ate\\_Polys\)](#page-19-1).

#### Usage

Clip2Coast(Input)

#### Arguments

Input Polygon(s) to be clipped.

# Value

SpatialPolygon carrying the same data as the Input.

# See Also

[Coast,](#page-12-1) [create\\_Points](#page-15-1), [create\\_Lines](#page-13-1), [create\\_Polys](#page-19-1), [create\\_PolyGrids](#page-17-1).

#### <span id="page-12-0"></span>Coast 13

#### Examples

#Example 1: Use Clip2Coast on a pre-generated polygon

```
MyPolys=create_Polys(PolyData,Densify=TRUE,Buffer=c(10,-15,120))
plot(MyPolys,col='red')
plot(Coast[Coast$ID=='All',],col='grey',add=TRUE)
MyPolysClipped=Clip2Coast(MyPolys)
plot(MyPolysClipped,col='blue',add=TRUE)
#View(MyPolysClipped)
```
#Example 2: Use Clip2Coast while creating a polygon, with Clip=TRUE in create\_Polys().

```
MyPolysBefore=create_Polys(PolyData,Buffer=c(10,-15,120))
MyPolysAfter=create_Polys(PolyData,Buffer=c(10,-15,120),Clip=TRUE)
plot(MyPolysBefore,col='green')
plot(Coast[Coast$ID=='All',],add=TRUE)
plot(MyPolysAfter,col='red',add=TRUE)
```
<span id="page-12-1"></span>Coast *Simplified and subsettable coastline*

#### Description

Coastline polygons generated from [load\\_Coastline](#page-29-2) and sub-sampled to only contain data that falls within the CCAMLR boundaries. This spatial object may be subsetted to plot the coastline for selected ASDs or EEZs. Source: <http://gis.ccamlr.org/>

#### Usage

data(Coast)

# Format

SpatialPolygonsDataFrame

#### See Also

[Clip2Coast](#page-11-1).

#### Examples

```
#Complete coastline:
plot(Coast[Coast$ID=='All',],col='grey')
#ASD 48.1 coastline:
plot(Coast[Coast$ID=='48.1',],col='grey')
```
<span id="page-13-1"></span><span id="page-13-0"></span>create\_Lines *Create Lines*

# Description

Create Lines to display, for example, fishing line locations or tagging data.

# Usage

```
create_Lines(
  Input,
  OutputFormat = "ROBJECT",
  OutputName = NULL,
  Buffer = \theta,
  Densify = FALSE,
  Clip = FALSE,SeparateBuf = TRUE,
  NamesIn = NULL
)
```
# Arguments

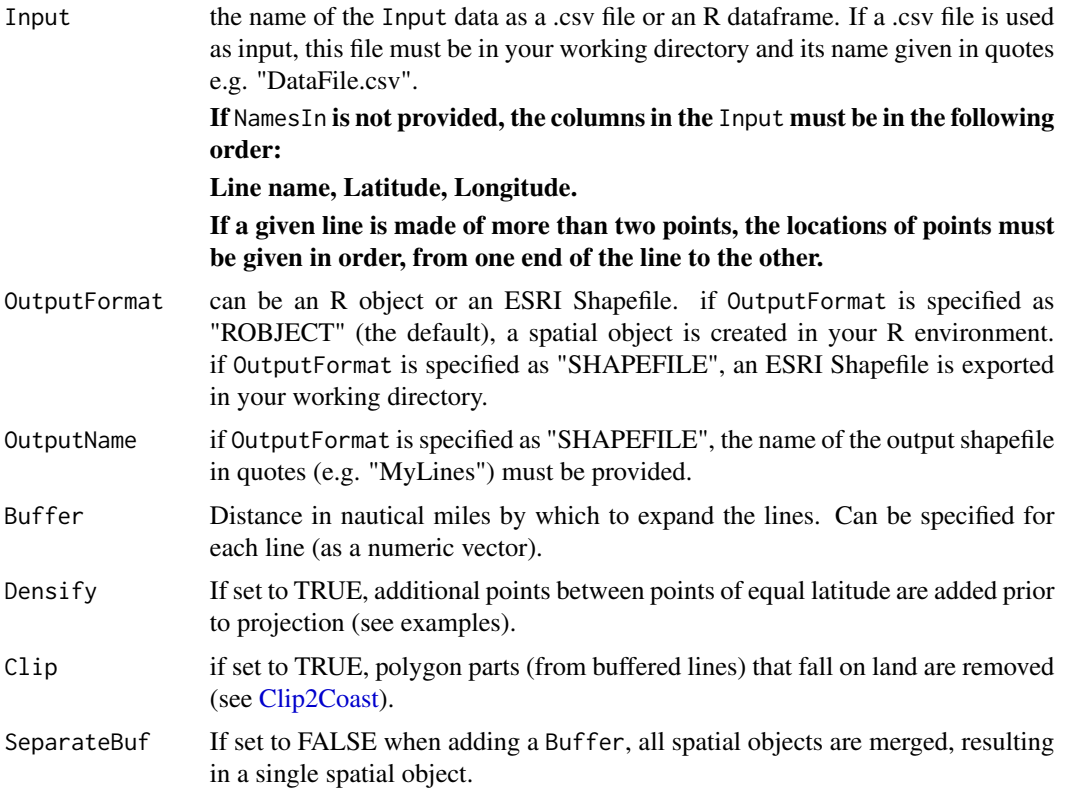

#### <span id="page-14-0"></span>Value

Spatial object in your environment or ESRI shapefile in your working directory. Data within the resulting spatial object contains the data provided in the Input plus additional "LengthKm" and "LengthNm" columns which corresponds to the lines lengths, in kilometers and nautical miles respectively.

To see the data contained in your spatial object, type: View(MyLines@data).

#### See Also

[create\\_Points](#page-15-1), [create\\_Polys](#page-19-1), [create\\_PolyGrids](#page-17-1), [create\\_Stations](#page-21-1), [add\\_RefGrid](#page-7-1).

#### Examples

#If your data contains line end locations in separate columns, you may reformat it as follows:

```
#Example data:
MyData=data.frame(
 Line=c(1,2),
 Lat_Start=c(-60,-65),
 Lon_Start=c(-10,5),
 Lat_End=c(-61,-66),
 Lon\_End=c(-2,2))
#Reformat to us as input as:
Input=data.frame(
 Line=c(MyData$Line,MyData$Line),
 Lat=c(MyData$Lat_Start,MyData$Lat_End),
 Lon=c(MyData$Lon_Start,MyData$Lon_End)
)
#Create lines and plot them
plot(create_Lines(Input=Input))
#Example 1: Simple and non-densified lines
MyLines=create_Lines(Input=LineData)
plot(MyLines,lwd=2,col=rainbow(length(MyLines)))
```
#Example 2: Simple and densified lines (note the curvature of the purple line)

```
MyLines=create_Lines(Input=LineData,Densify=TRUE)
plot(MyLines,lwd=2,col=rainbow(length(MyLines)))
#Example 3: Densified, buffered and clipped lines
MyLines=create_Lines(Input=LineData,Densify=TRUE,Buffer=c(10,40,50,80,100),Clip=TRUE)
plot(MyLines,lwd=2,col=rainbow(length(MyLines)))
plot(Coast[Coast$ID=='All',],col='grey',add=TRUE)
#Example 4: Buffered and grouped lines
MyLines=create_Lines(Input=LineData,Densify=TRUE,Buffer=30,SeparateBuf=FALSE)
plot(MyLines,lwd=2,border='blue')
```
<span id="page-15-1"></span>create\_Points *Create Points*

# Description

Create Points to display point locations. Buffering points may be used to produce bubble charts.

#### Usage

```
create_Points(
  Input,
  OutputFormat = "ROBJECT",
  OutputName = NULL,
 Buffer = 0,
  Clip = FALSE,
  SeparateBuf = TRUE,
  NamesIn = NULL
)
```
#### Arguments

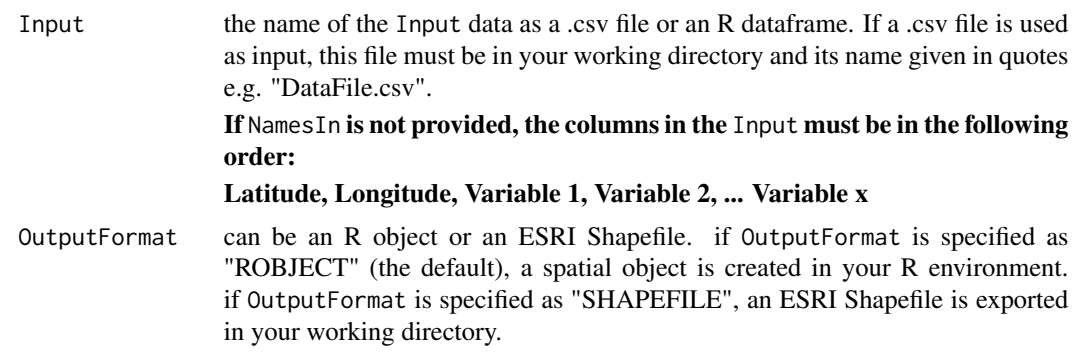

# <span id="page-16-0"></span>create\_Points 17

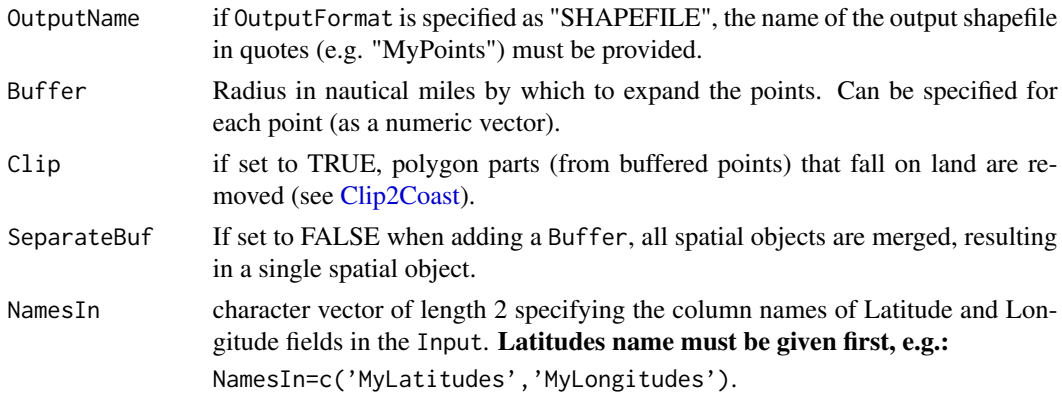

#### Value

Spatial object in your environment or ESRI shapefile in your working directory. Data within the resulting spatial object contains the data provided in the Input plus additional "x" and "y" columns which corresponds to the projected points locations and may be used to label points (see examples).

To see the data contained in your spatial object, type: View(MyPoints@data).

# See Also

[create\\_Lines](#page-13-1), [create\\_Polys](#page-19-1), [create\\_PolyGrids](#page-17-1), [create\\_Stations](#page-21-1), [add\\_RefGrid](#page-7-1).

# Examples

#Example 1: Simple points with labels

```
MyPoints=create_Points(Input=PointData)
plot(MyPoints)
text(MyPoints$x,MyPoints$y,MyPoints$name,adj=c(0.5,-0.5),xpd=TRUE)
```
#Example 2: Simple points with labels, highlighting one group of points with the same name

```
MyPoints=create_Points(Input=PointData)
plot(MyPoints)
text(MyPoints$x,MyPoints$y,MyPoints$name,adj=c(0.5,-0.5),xpd=TRUE)
plot(MyPoints[MyPoints$name=='four',],bg='red',pch=21,cex=1.5,add=TRUE)
```
#Example 3: Buffered points with radius proportional to catch

```
MyPoints=create_Points(Input=PointData,Buffer=0.5*PointData$Catch)
plot(MyPoints,col='green')
text(MyPoints$x,MyPoints$y,MyPoints$name,adj=c(0.5,0.5),xpd=TRUE)
```
#Example 4: Buffered points with radius proportional to catch and clipped to the Coast

MyPoints=create\_Points(Input=PointData,Buffer=2\*PointData\$Catch,Clip=TRUE)

```
plot(MyPoints,col='cyan')
plot(Coast[Coast$ID=='All',],add=TRUE,col='grey')
```
<span id="page-17-1"></span>create\_PolyGrids *Create a Polygon Grid*

# Description

Create a polygon grid to spatially aggregate data in cells of chosen size. Cell size may be specified in degrees or as a desired area in square kilometers (in which case cells are of equal area).

# Usage

```
create_PolyGrids(
  Input,
 OutputFormat = "ROBJECT",
 OutputName = NULL,
 dlon = NA,
 dlat = NA,
 Area = NA,
 cuts = 100,cols = c("green", "yellow", "red"),
 NamesIn = NULL
)
```
# Arguments

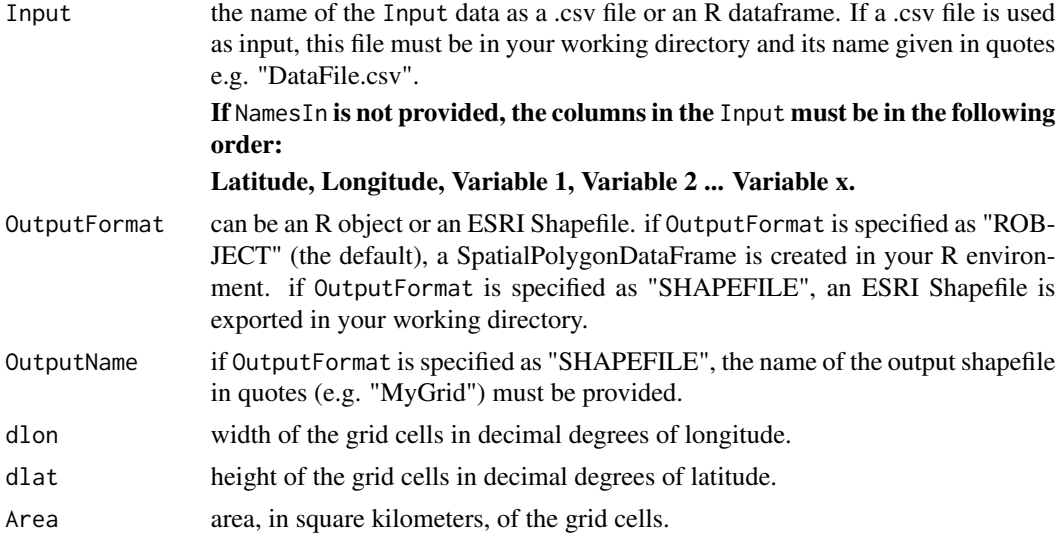

<span id="page-18-0"></span>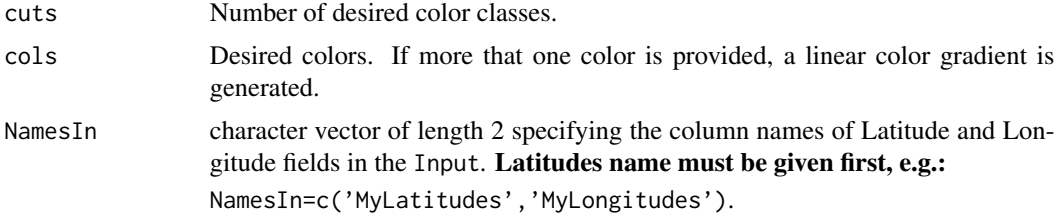

#### Value

Spatial object in your environment or ESRI shapefile in your working directory. Data within the resulting spatial object contains the data provided in the Input after aggregation within cells. For each Variable, the minimum, maximum, mean, sum, count, standard deviation, and, median of values in each cell is returned.

To see the data contained in your spatial object, type: View(MyGrid@data).

In addition, colors are generated for each aggregated values according to the chosen cuts (numerical classes) and cols (colors). To generate a custom color scale, refer to [add\\_col](#page-1-1) and [add\\_Cscale](#page-3-1).

#### See Also

[create\\_Points](#page-15-1), [create\\_Lines](#page-13-1), [create\\_Polys](#page-19-1), [create\\_Stations](#page-21-1), [add\\_RefGrid](#page-7-1), [add\\_col](#page-1-1), [add\\_Cscale](#page-3-1).

#### Examples

#Example 1: Simple grid, using automatic colors

```
MyGrid=create_PolyGrids(Input=GridData,dlon=2,dlat=1)
#View(MyGrid@data)
plot(MyGrid,col=MyGrid$Col_Catch_sum)
```
#Example 2: Equal area grid, using automatic colors

```
MyGrid=create_PolyGrids(Input=GridData,Area=10000)
plot(MyGrid,col=MyGrid$Col_Catch_sum)
```
#Example 3: Equal area grid, using custom cuts and colors

```
MyGrid=create_PolyGrids(Input=GridData,
      Area=10000,cuts=c(0,50,100,500,2000,3500),cols=c('blue','red'))
```
plot(MyGrid,col=MyGrid\$Col\_Catch\_sum)

#Example 4: Equal area grid, using custom cuts and colors, and adding a color scale (add\_Cscale)

#Step 1: Generate your grid MyGrid=create\_PolyGrids(Input=GridData,Area=10000)

#Step 2: Inspect your gridded data (e.g. sum of Catch) to

```
#determine whether irregular cuts are required
hist(MyGrid$Catch_sum,100)
#In this case (heterogeneously distributed data) irregular cuts would be preferable
#Step 3: Generate colors according to the desired classes (cuts)
Gridcol=add_col(MyGrid$Catch_sum,cuts=c(0,50,100,500,2000,3500),cols=c('yellow','purple'))
#Step 4: Plot result and add color scale
Mypar=par(mai=c(0,0,0,2)) #Figure margins as c(bottom, left, top, right)
plot(MyGrid,col=Gridcol$varcol) #Use the colors generated by add_col
#Add color scale using cuts and cols generated by add_col
add_Cscale(title='Sum of Catch (t)',cuts=Gridcol$cuts,cols=Gridcol$cols,width=24)
par(Mypar)
```
<span id="page-19-1"></span>create\_Polys *Create Polygons*

#### Description

Create Polygons such as proposed Research Blocks or Marine Protected Areas.

#### Usage

```
create_Polys(
  Input,
  OutputFormat = "ROBJECT",
  OutputName = NULL,
  Buffer = 0,
  Densify = TRUE,
  Clip = FALSE,
  SeparateBuf = TRUE,
 NamesIn = NULL
)
```
# Arguments

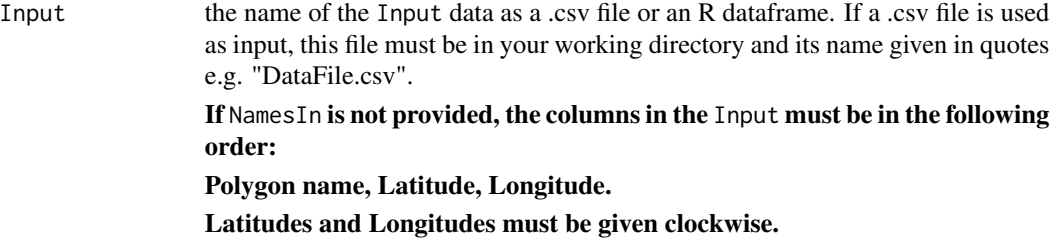

<span id="page-20-0"></span>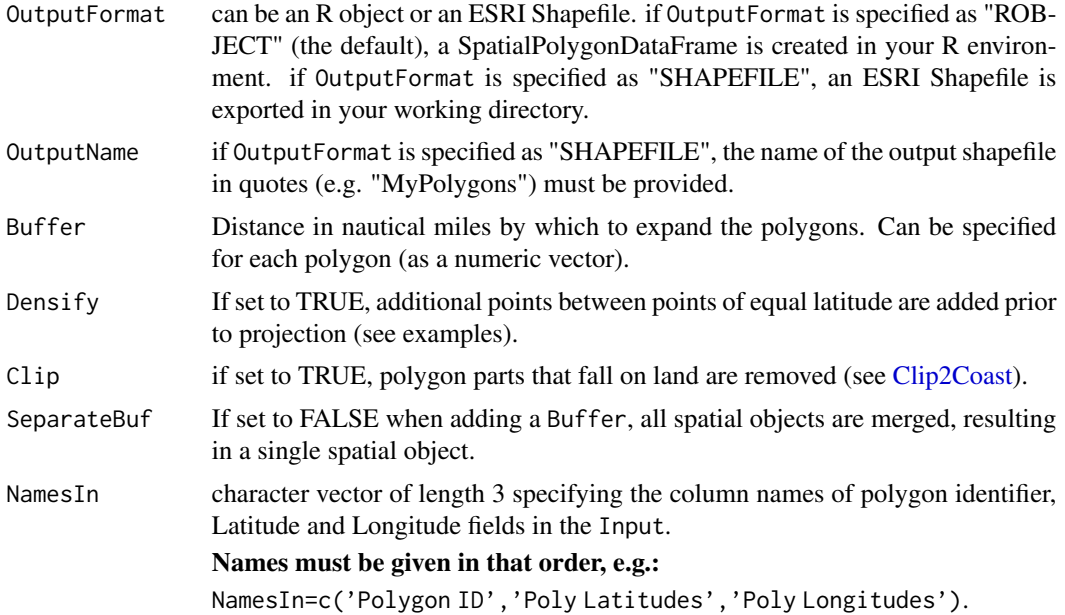

# Value

Spatial object in your environment or ESRI shapefile in your working directory. Data within the resulting spatial object contains the data provided in the Input plus an additional "AreaKm2" column which corresponds to the areas, in square kilometers, of your polygons. Also, columns "Labx" and "Laby" which may be used to add labels to polygons.

To see the data contained in your spatial object, type: View(MyPolygons@data).

#### See Also

[create\\_Points](#page-15-1), [create\\_Lines](#page-13-1), [create\\_PolyGrids](#page-17-1), [create\\_Stations](#page-21-1), [add\\_RefGrid](#page-7-1).

# Examples

#Example 1: Simple and non-densified polygons

```
MyPolys=create_Polys(Input=PolyData,Densify=FALSE)
plot(MyPolys,col='blue')
text(MyPolys$Labx,MyPolys$Laby,MyPolys$ID,col='white')
```
#Example 2: Simple and densified polygons (note the curvature of iso-latitude lines)

```
MyPolys=create_Polys(Input=PolyData)
plot(MyPolys,col='red')
text(MyPolys$Labx,MyPolys$Laby,MyPolys$ID,col='white')
```
#Example 3: Buffered and clipped polygons

```
MyPolysBefore=create_Polys(Input=PolyData,Buffer=c(10,-15,120))
MyPolysAfter=create_Polys(Input=PolyData,Buffer=c(10,-15,120),Clip=TRUE)
plot(MyPolysBefore,col='green')
plot(Coast[Coast$ID=='All',],add=TRUE)
plot(MyPolysAfter,col='red',add=TRUE)
text(MyPolysAfter$Labx,MyPolysAfter$Laby,MyPolysAfter$ID,col='white')
```

```
#Example 4: Buffered and grouped polygons
MyPolys=create_Polys(Input=PolyData,Buffer=80,SeparateBuf=FALSE)
plot(MyPolys,border='blue',lwd=3)
```
<span id="page-21-1"></span>create\_Stations *Create Stations*

#### Description

Create random point locations inside a polygon and within bathymetry strata constraints. A distance constraint between stations may also be used if desired.

#### Usage

```
create_Stations(
  Poly,
  Bathy,
  Depths,
 N = NA,
 Nauto = NA,
  dist = NA,
 Buf = 1000,ShowProgress = FALSE
)
```
### Arguments

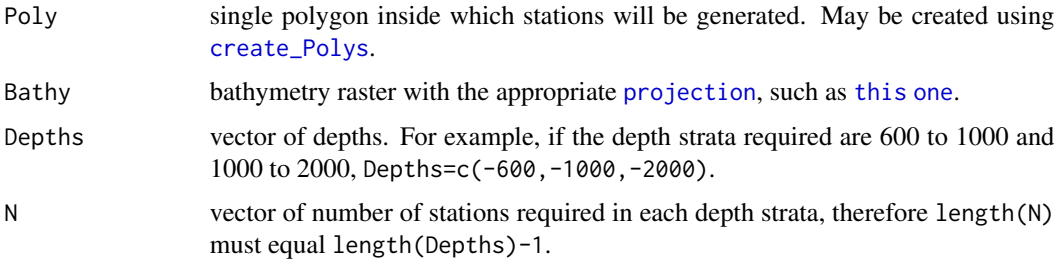

<span id="page-22-0"></span>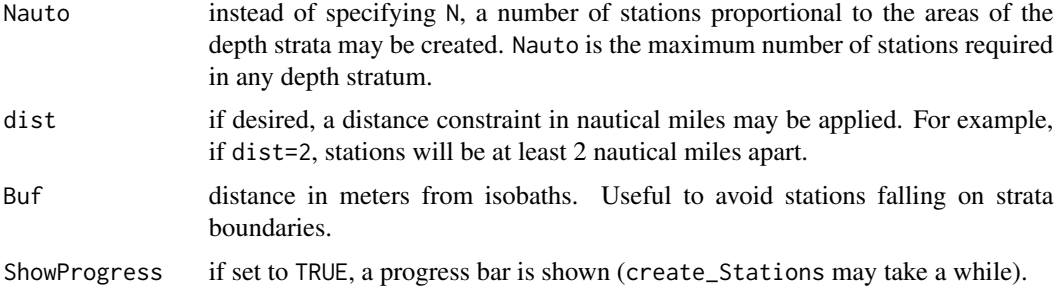

#### Value

Spatial object in your environment. Data within the resulting object contains the strata and stations locations in both projected space ("x" and "y") and degrees of Latitude/Longitude.

To see the data contained in your spatial object, type: View(MyStations@data).

#### See Also

[create\\_Polys](#page-19-1), [SmallBathy](#page-38-1), [add\\_RefGrid](#page-7-1).

# Examples

#First, create a polygon within which stations will be created

```
MyPolys=create_Polys(Input=PolyData,Densify=TRUE)
plot(MyPolys)
text(MyPolys$Labx,MyPolys$Laby,MyPolys$ID)
#Subsample MyPolys to only keep the polygon with ID 'one'
MyPoly=MyPolys[MyPolys$ID=='one',]
plot(MyPoly,col='green',add=TRUE)
```
#Second (optional), crop your bathymetry raster to match the extent of your polygon

BathyCroped=raster::crop(SmallBathy,MyPoly)

#Example 1: Set numbers of stations, no distance constraint

```
MyStations=create_Stations(Poly=MyPoly,
           Bathy=BathyCroped,Depths=c(-550,-1000,-1500,-2000),N=c(20,15,10))
Mypar=par(mai=c(0,0,0,2)) #Figure margins as c(bottom, left, top, right)
plot(BathyCroped,breaks=Depth_cuts, col=Depth_cols, legend=FALSE,axes=FALSE,box=FALSE)
add\_Cscale(offset = 50, height = 90, fontsize = 0.8, width=25)plot(MyPoly,add=TRUE,border='red',lwd=2)
raster::contour(BathyCroped,levels=c(-550,-1000,-1500,-2000),add=TRUE)
plot(MyStations,add=TRUE,col='orange')
par(Mypar)
```

```
#Example 2: Set numbers of stations, with distance constraint
MyStations=create_Stations(Poly=MyPoly,
           Bathy=BathyCroped,Depths=c(-550,-1000,-1500,-2000),N=c(20,15,10),dist=10)
Mypar=par(mai=c(0,0,0,2)) #Figure margins as c(bottom, left, top, right)
plot(BathyCroped,breaks=Depth_cuts, col=Depth_cols, legend=FALSE,axes=FALSE,box=FALSE)
add\_Scale(offset = 50, height = 90, fontsize = 0.8, width=25)plot(MyPoly,add=TRUE,border='red',lwd=2)
raster::contour(BathyCroped,levels=c(-550,-1000,-1500,-2000),add=TRUE)
plot(MyStations[MyStations$Stratum=='550-1000',],pch=21,bg='yellow',add=TRUE)
plot(MyStations[MyStations$Stratum=='1000-1500',],pch=21,bg='orange',add=TRUE)
plot(MyStations[MyStations$Stratum=='1500-2000',],pch=21,bg='red',add=TRUE)
par(Mypar)
#Example 3: Automatic numbers of stations, with distance constraint
MyStations=create_Stations(Poly=MyPoly,
           Bathy=BathyCroped,Depths=c(-550,-1000,-1500,-2000),Nauto=30,dist=10)
Mypar=par(mai=c(0,0,0,2)) #Figure margins as c(bottom, left, top, right)
plot(BathyCroped,breaks=Depth_cuts, col=Depth_cols, legend=FALSE,axes=FALSE,box=FALSE)
add\_Cscale(offset = 50, height = 90, fontsize = 0.8, width=25)plot(MyPoly,add=TRUE,border='red',lwd=2)
raster::contour(BathyCroped,levels=c(-550,-1000,-1500,-2000),add=TRUE)
plot(MyStations[MyStations$Stratum=='550-1000',],pch=21,bg='yellow',add=TRUE)
plot(MyStations[MyStations$Stratum=='1000-1500',],pch=21,bg='orange',add=TRUE)
plot(MyStations[MyStations$Stratum=='1500-2000',],pch=21,bg='red',add=TRUE)
par(Mypar)
```
<span id="page-23-1"></span>Depth\_cols *Bathymetry colors*

#### Description

Set of standard colors to plot bathymetry, to be used in conjunction with [Depth\\_cuts.](#page-24-1)

#### Usage

```
data(Depth_cols)
```
## Format

Character vector

#### See Also

[Depth\\_cols2](#page-24-2), [add\\_col](#page-1-1), [add\\_Cscale](#page-3-1), [SmallBathy](#page-38-1).

# <span id="page-24-0"></span>Depth\_cols2 25

#### Examples

plot(SmallBathy,breaks=Depth\_cuts,col=Depth\_cols,axes=FALSE,box=FALSE)

<span id="page-24-2"></span>Depth\_cols2 *Bathymetry colors with Fishable Depth range*

# Description

Set of colors to plot bathymetry and highlight Fishable Depth range, to be used in conjunction with [Depth\\_cuts2.](#page-25-1)

# Usage

data(Depth\_cols2)

#### Format

Character vector

# See Also

[Depth\\_cols](#page-23-1), [add\\_col](#page-1-1), [add\\_Cscale](#page-3-1), [SmallBathy](#page-38-1).

# Examples

plot(SmallBathy,breaks=Depth\_cuts2,col=Depth\_cols2,axes=FALSE,box=FALSE)

<span id="page-24-1"></span>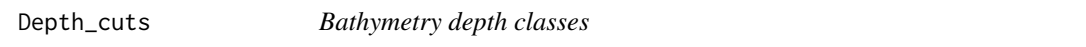

## Description

Set of depth classes to plot bathymetry, to be used in conjunction with [Depth\\_cols.](#page-23-1)

#### Usage

data(Depth\_cuts)

#### Format

Numeric vector

# See Also

[Depth\\_cuts2](#page-25-1), [add\\_col](#page-1-1), [add\\_Cscale](#page-3-1), [SmallBathy](#page-38-1).

#### Examples

plot(SmallBathy,breaks=Depth\_cuts,col=Depth\_cols,axes=FALSE,box=FALSE)

<span id="page-25-1"></span><span id="page-25-0"></span>

# Description

Set of depth classes to plot bathymetry and highlight Fishable Depth range, to be used in conjunction with [Depth\\_cols2.](#page-24-2)

#### Usage

data(Depth\_cuts2)

#### Format

Numeric vector

# See Also

[Depth\\_cuts](#page-24-1), [add\\_col](#page-1-1), [add\\_Cscale](#page-3-1), [SmallBathy](#page-38-1).

#### Examples

plot(SmallBathy,breaks=Depth\_cuts2,col=Depth\_cols2,axes=FALSE,box=FALSE)

<span id="page-25-2"></span>get\_depths *Get depths of locations from bathymetry raster*

# Description

Given a bathymetry raster and an input dataframe of point locations (given in decimal degrees), computes the depths at these locations using bilinear interpolation (using [extract](#page-0-0)). Optionally can also compute the horizontal distance of locations to chosen isobaths.

#### Usage

```
get_depths(
  Input,
 Bathy,
 d = 10000,
  Isobaths = NA,
  IsoLocs = FALSE,
  ShowProgress = FALSE,
 NamesIn = NULL
)
```
# <span id="page-26-0"></span>get\_depths 27

# Arguments

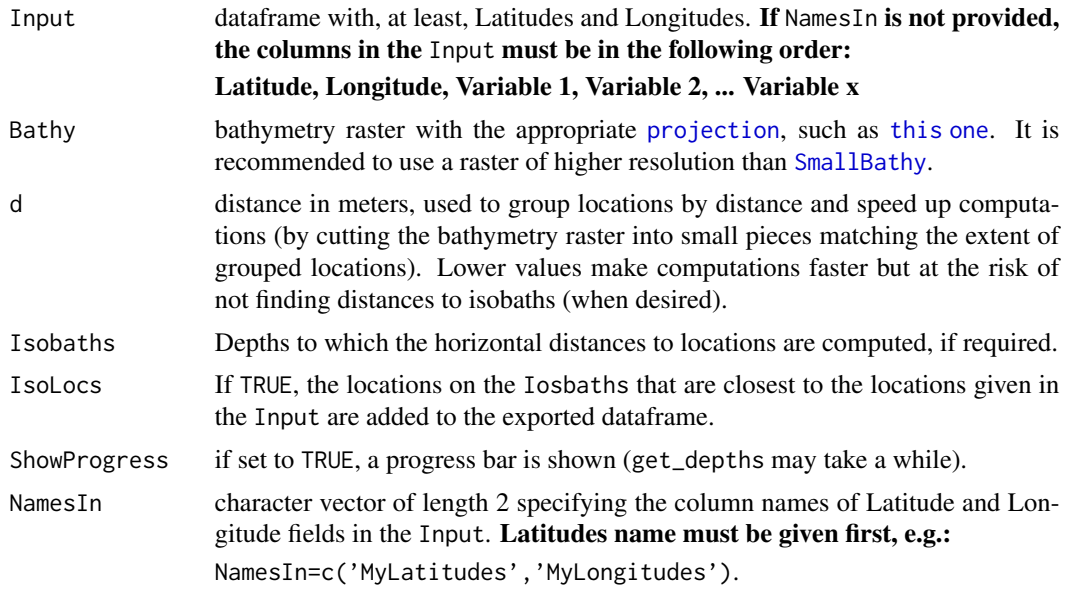

# Value

dataframe with the same structure as the Input with additional columns, where 'x' and 'y' are the projected locations, 'd' is the depth, 'D\_iso', 'X\_iso' and 'Y\_iso' are the horizontal distances and closest point location on 'Isobaths'. All units are in meters.

#### See Also

[SmallBathy](#page-38-1), [create\\_Points](#page-15-1), [create\\_Stations](#page-21-1), [extract](#page-0-0).

# Examples

#Generate a dataframe MyData=data.frame(Lat=PointData\$Lat, Lon=PointData\$Lon, Catch=PointData\$Catch)

```
#Example 1: get depths of locations
MyDataD=get_depths(Input=MyData,Bathy=SmallBathy)
#View(MyDataD)
plot(MyDataD$d,MyDataD$Catch,xlab='Depth',ylab='Catch',pch=21,bg='blue') #Plot of catch vs depth
```

```
#Example 2: get depths of locations and distance to isobath -3000m
```

```
MyDataD=get_depths(Input=MyData,Bathy=SmallBathy,
        Isobaths=-3000,IsoLocs=TRUE,d=200000,ShowProgress=TRUE)
plot(MyDataD$x,MyDataD$y,pch=21,bg='green')
```
#### 28 Labels and the contract of the contract of the contract of the contract of the contract of the contract of the contract of the contract of the contract of the contract of the contract of the contract of the contract of

```
raster::contour(SmallBathy,levels=-3000,add=TRUE,col='blue',maxpixels=10000000)
segments(x0=MyDataD$x,
        y0=MyDataD$y,
        x1=MyDataD$X_3000,
        y1=MyDataD$Y_3000,col='red')
```
GridData *Example dataset for create\_PolyGrids*

# Description

To be used in conjunction with [create\\_PolyGrids.](#page-17-1)

# Usage

data(GridData)

#### Format

DataFrame

#### See Also

[create\\_PolyGrids](#page-17-1).

# Examples

#View(GridData)

MyGrid=create\_PolyGrids(Input=GridData,dlon=2,dlat=1) plot(MyGrid,col=MyGrid\$Col\_Catch\_sum)

<span id="page-27-1"></span>Labels *Polygon labels*

# Description

Labels for the layers obtained via 'load\_' functions. Positions correspond to the centroids of polygon parts. Can be used in conjunction with [add\\_labels](#page-5-1).

#### Usage

data(Labels)

<span id="page-27-0"></span>

#### <span id="page-28-0"></span>LineData 29

# Format

dataframe

# See Also

[add\\_labels](#page-5-1), [load\\_ASDs](#page-29-1), [load\\_SSRUs](#page-35-1), [load\\_RBs](#page-33-1), [load\\_SSMUs](#page-34-1), [load\\_MAs](#page-31-1), [load\\_EEZs](#page-30-1), [load\\_RefAreas](#page-33-2), [load\\_MPAs](#page-32-1).

# Examples

#View(Labels)

```
ASDs=load_ASDs()
plot(ASDs)
add_labels(mode='auto',layer='ASDs',fontsize=1,fonttype=2)
```
LineData *Example dataset for create\_Lines*

# Description

To be used in conjunction with [create\\_Lines.](#page-13-1)

# Usage

data(LineData)

# Format

DataFrame

# See Also

[create\\_Lines](#page-13-1).

# Examples

#View(LineData)

MyLines=create\_Lines(LineData) plot(MyLines,lwd=2)

#### Description

Download the up-to-date spatial layer from the [online CCAMLRGIS](http://gis.ccamlr.org/) and load it to your environment. The layer's Metadata is accessible by clicking on the red 'i' in the list of layers available on the [online CCAMLRGIS.](http://gis.ccamlr.org/) See examples for offline use.

#### Usage

load\_ASDs()

# See Also

[load\\_SSRUs](#page-35-1), [load\\_RBs](#page-33-1), [load\\_SSMUs](#page-34-1), [load\\_MAs](#page-31-1), [load\\_Coastline](#page-29-2), [load\\_RefAreas](#page-33-2), [load\\_MPAs](#page-32-1), [load\\_EEZs](#page-30-1).

#### Examples

```
#When online:
ASDs=load_ASDs()
plot(ASDs)
#If going offline in the future: load and save as RData when online,
# then reload RData when offline:
ASDs=load_ASDs()
EEZs=load_EEZs()
save(list=c('ASDs','EEZs'), file = file.path(tempdir(), "CCAMLRLayers.RData"))
rm(ASDs,EEZs)
load(file.path(tempdir(), "CCAMLRLayers.RData"))
```
<span id="page-29-2"></span>load\_Coastline *Load the full CCAMLR Coastline*

#### Description

Download the up-to-date spatial layer from the [online CCAMLRGIS](http://gis.ccamlr.org/) and load it to your environment. The layer's Metadata is accessible by clicking on the red 'i' in the list of layers available on the [online CCAMLRGIS.](http://gis.ccamlr.org/) See examples for offline use. Note that this coastline expands further north than [Coast.](#page-12-1)

#### <span id="page-30-0"></span> $load\_EEZs$  31

# Usage

load\_Coastline()

# See Also

[load\\_ASDs](#page-29-1), [load\\_SSRUs](#page-35-1), [load\\_RBs](#page-33-1), [load\\_SSMUs](#page-34-1), [load\\_MAs](#page-31-1), [load\\_RefAreas](#page-33-2), [load\\_MPAs](#page-32-1), [load\\_EEZs](#page-30-1).

# Examples

```
#When online:
Coastline=load_Coastline()
plot(Coastline)
#If going offline in the future: load and save as RData when online,
# then reload RData when offline:
Coastline=load_Coastline()
EEZs=load_EEZs()
save(list=c('Coastline','EEZs'), file = file.path(tempdir(), "CCAMLRLayers.RData"))
rm(Coastline,EEZs)
load(file.path(tempdir(), "CCAMLRLayers.RData"))
```
<span id="page-30-1"></span>load\_EEZs *Load Exclusive Economic Zones*

# Description

Download the up-to-date spatial layer from the [online CCAMLRGIS](http://gis.ccamlr.org/) and load it to your environment. The layer's Metadata is accessible by clicking on the red 'i' in the list of layers available on the [online CCAMLRGIS.](http://gis.ccamlr.org/) See examples for offline use.

#### Usage

load\_EEZs()

#### See Also

[load\\_ASDs](#page-29-1), [load\\_SSRUs](#page-35-1), [load\\_RBs](#page-33-1), [load\\_SSMUs](#page-34-1), [load\\_MAs](#page-31-1), [load\\_Coastline](#page-29-2), [load\\_RefAreas](#page-33-2), [load\\_MPAs](#page-32-1).

# Examples

```
#When online:
EEZs=load_EEZs()
plot(EEZs)
#If going offline in the future: load and save as RData when online,
# then reload RData when offline:
MPAs=load_MPAs()
EEZs=load_EEZs()
save(list=c('MPAs','EEZs'), file = file.path(tempdir(), "CCAMLRLayers.RData"))
rm(MPAs,EEZs)
load(file.path(tempdir(), "CCAMLRLayers.RData"))
```
<span id="page-31-1"></span>load\_MAs *Load CCAMLR Management Areas*

#### Description

Download the up-to-date spatial layer from the [online CCAMLRGIS](http://gis.ccamlr.org/) and load it to your environment. The layer's Metadata is accessible by clicking on the red 'i' in the list of layers available on the [online CCAMLRGIS.](http://gis.ccamlr.org/) See examples for offline use.

#### Usage

load\_MAs()

# See Also

[load\\_ASDs](#page-29-1), [load\\_SSRUs](#page-35-1), [load\\_RBs](#page-33-1), [load\\_SSMUs](#page-34-1), [load\\_Coastline](#page-29-2), [load\\_RefAreas](#page-33-2), [load\\_MPAs](#page-32-1), [load\\_EEZs](#page-30-1).

# Examples

```
#When online:
MAs=load_MAs()
plot(MAs)
#If going offline in the future: load and save as RData when online,
# then reload RData when offline:
MAs=load_MAs()
```
<span id="page-31-0"></span>

# <span id="page-32-0"></span>load\_MPAs 33

```
EEZs=load_EEZs()
save(list=c('MAs','EEZs'), file = file.path(tempdir(), "CCAMLRLayers.RData"))
rm(MAs,EEZs)
load(file.path(tempdir(), "CCAMLRLayers.RData"))
```
<span id="page-32-1"></span>load\_MPAs *Load CCAMLR Marine Protected Areas*

# Description

Download the up-to-date spatial layer from the [online CCAMLRGIS](http://gis.ccamlr.org/) and load it to your environment. The layer's Metadata is accessible by clicking on the red 'i' in the list of layers available on the [online CCAMLRGIS.](http://gis.ccamlr.org/) See examples for offline use.

#### Usage

load\_MPAs()

# See Also

[load\\_ASDs](#page-29-1), [load\\_SSRUs](#page-35-1), [load\\_RBs](#page-33-1), [load\\_SSMUs](#page-34-1), [load\\_MAs](#page-31-1), [load\\_Coastline](#page-29-2), [load\\_RefAreas](#page-33-2), [load\\_EEZs](#page-30-1).

### Examples

```
#When online:
MPAs=load_MPAs()
plot(MPAs)
#If going offline in the future: load and save as RData when online,
# then reload RData when offline:
MPAs=load_MPAs()
EEZs=load_EEZs()
save(list=c('MPAs','EEZs'), file = file.path(tempdir(), "CCAMLRLayers.RData"))
rm(MPAs,EEZs)
load(file.path(tempdir(), "CCAMLRLayers.RData"))
```
<span id="page-33-1"></span><span id="page-33-0"></span>

#### Description

Download the up-to-date spatial layer from the [online CCAMLRGIS](http://gis.ccamlr.org/) and load it to your environment. The layer's Metadata is accessible by clicking on the red 'i' in the list of layers available on the [online CCAMLRGIS.](http://gis.ccamlr.org/) See examples for offline use.

# Usage

load\_RBs()

# See Also

[load\\_ASDs](#page-29-1), [load\\_SSRUs](#page-35-1), [load\\_SSMUs](#page-34-1), [load\\_MAs](#page-31-1), [load\\_Coastline](#page-29-2), [load\\_RefAreas](#page-33-2), [load\\_MPAs](#page-32-1), [load\\_EEZs](#page-30-1).

### Examples

```
#When online:
RBs=load_RBs()
plot(RBs)
#If going offline in the future: load and save as RData when online,
# then reload RData when offline:
RBs=load_RBs()
EEZs=load_EEZs()
save(list=c('RBs','EEZs'), file = file.path(tempdir(), "CCAMLRLayers.RData"))
rm(RBs,EEZs)
load(file.path(tempdir(), "CCAMLRLayers.RData"))
```
<span id="page-33-2"></span>load\_RefAreas *Load CCAMLR Reference Areas*

# Description

Download the up-to-date spatial layer from the [online CCAMLRGIS](http://gis.ccamlr.org/) and load it to your environment. The layer's Metadata is accessible by clicking on the red 'i' in the list of layers available on the [online CCAMLRGIS.](http://gis.ccamlr.org/) See examples for offline use.

# <span id="page-34-0"></span>load\_SSMUs 35

#### Usage

load\_RefAreas()

# See Also

[load\\_ASDs](#page-29-1), [load\\_SSRUs](#page-35-1), [load\\_RBs](#page-33-1), [load\\_SSMUs](#page-34-1), [load\\_MAs](#page-31-1), [load\\_Coastline](#page-29-2), [load\\_MPAs](#page-32-1), [load\\_EEZs](#page-30-1).

# Examples

```
#When online:
RefAreas=load_RefAreas()
plot(RefAreas)
#If going offline in the future: load and save as RData when online,
# then reload RData when offline:
RefAreas=load_RefAreas()
EEZs=load_EEZs()
save(list=c('RefAreas','EEZs'), file = file.path(tempdir(), "CCAMLRLayers.RData"))
rm(RefAreas,EEZs)
load(file.path(tempdir(), "CCAMLRLayers.RData"))
```
<span id="page-34-1"></span>load\_SSMUs *Load CCAMLR Small Scale Management Units*

# Description

Download the up-to-date spatial layer from the [online CCAMLRGIS](http://gis.ccamlr.org/) and load it to your environment. The layer's Metadata is accessible by clicking on the red 'i' in the list of layers available on the [online CCAMLRGIS.](http://gis.ccamlr.org/) See examples for offline use.

#### Usage

load\_SSMUs()

#### See Also

[load\\_ASDs](#page-29-1), [load\\_SSRUs](#page-35-1), [load\\_RBs](#page-33-1), [load\\_MAs](#page-31-1), [load\\_Coastline](#page-29-2), [load\\_RefAreas](#page-33-2), [load\\_MPAs](#page-32-1), [load\\_EEZs](#page-30-1).

#### Examples

```
#When online:
SSMUs=load_SSMUs()
plot(SSMUs)
#If going offline in the future: load and save as RData when online,
# then reload RData when offline:
SSMUs=load_SSMUs()
EEZs=load_EEZs()
save(list=c('SSMUs','EEZs'), file = file.path(tempdir(), "CCAMLRLayers.RData"))
rm(SSMUs,EEZs)
load(file.path(tempdir(), "CCAMLRLayers.RData"))
```
<span id="page-35-1"></span>load\_SSRUs *Load CCAMLR Small Scale Research Units*

#### Description

Download the up-to-date spatial layer from the [online CCAMLRGIS](http://gis.ccamlr.org/) and load it to your environment. The layer's Metadata is accessible by clicking on the red 'i' in the list of layers available on the [online CCAMLRGIS.](http://gis.ccamlr.org/) See examples for offline use.

#### Usage

load\_SSRUs()

# See Also

[load\\_ASDs](#page-29-1), [load\\_RBs](#page-33-1), [load\\_SSMUs](#page-34-1), [load\\_MAs](#page-31-1), [load\\_Coastline](#page-29-2), [load\\_RefAreas](#page-33-2), [load\\_MPAs](#page-32-1), [load\\_EEZs](#page-30-1).

# Examples

```
#When online:
SSRUs=load_SSRUs()
plot(SSRUs)
#If going offline in the future: load and save as RData when online,
# then reload RData when offline:
SSRUs=load_SSRUs()
```
<span id="page-35-0"></span>

#### <span id="page-36-0"></span>PointData 37

```
EEZs=load_EEZs()
save(list=c('SSRUs','EEZs'), file = file.path(tempdir(), "CCAMLRLayers.RData"))
rm(SSRUs,EEZs)
load(file.path(tempdir(), "CCAMLRLayers.RData"))
```
PointData *Example dataset for create\_Points*

# Description

To be used in conjunction with [create\\_Points.](#page-15-1)

# Usage

data(PointData)

### Format

DataFrame

## See Also

[create\\_Points](#page-15-1).

# Examples

#View(PointData)

```
MyPoints=create_Points(PointData)
plot(MyPoints)
text(MyPoints$x,MyPoints$y,MyPoints$name,adj=c(0.5,-0.5),xpd=TRUE)
plot(MyPoints[MyPoints$name=='four',],bg='red',pch=21,cex=1.5,add=TRUE)
```
PolyData *Example dataset for create\_Polys*

# Description

To be used in conjunction with [create\\_Polys.](#page-19-1)

# Usage

data(PolyData)

# Format

DataFrame

#### See Also

[create\\_Polys](#page-19-1).

#### Examples

#View(PolyData)

```
MyPolys=create_Polys(PolyData,Densify=TRUE)
plot(MyPolys,col='green',add=TRUE)
text(MyPolys$Labx,MyPolys$Laby,MyPolys$ID)
plot(MyPolys[MyPolys$ID=='three',],border='red',lwd=3,add=TRUE)
```
seabed\_area *Calculate planimetric seabed area*

### Description

Calculate planimetric seabed area within polygons and depth strata in square kilometers.

#### Usage

```
seabed_area(Bathy, Polys, depth_classes = c(-600, -1800))
```
# Arguments

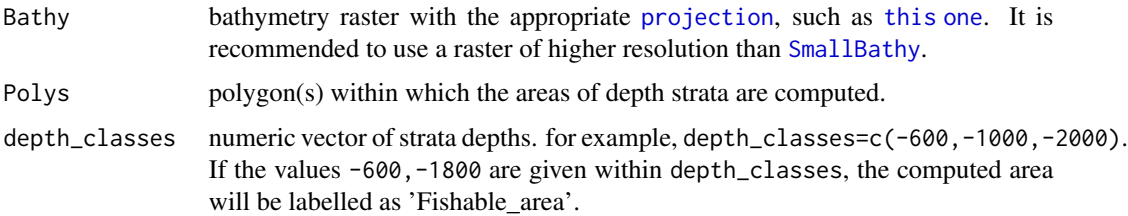

#### Value

dataframe with the name of polygons in the first column and the area for each strata in the following columns. Note that polygon names are taken from the first column in the data of the input SpatialPolygonDataframe.

### See Also

[SmallBathy](#page-38-1), [create\\_Polys](#page-19-1), [load\\_RBs](#page-33-1).

<span id="page-37-0"></span>

#### <span id="page-38-0"></span>SmallBathy 39

#### Examples

#Example 1: Compute fishable area in Research Blocks using the SmallBathy (not recommended)

```
RBs=load_RBs()
RBs@data[,1]=RBs$GAR_Short_Label #Take the 'GAR_Short_Label' as polygon names
FishDepth=seabed_area(SmallBathy,RBs)
#View(FishDepth)
#Example 2: Compute various strata areas within user-generated polygons
```

```
MyPolys=create_Polys(PolyData,Densify=TRUE)
FishDepth=seabed_area(SmallBathy,MyPolys,depth_classes=c(0,-200,-600,-1800,-3000,-5000))
#View(FishDepth)
```
<span id="page-38-1"></span>SmallBathy *Small bathymetry dataset*

#### Description

Bathymetry dataset derived from the [GEBCO 2019](http://www.gebco.net/) dataset. Subsampled using raster's [resam](#page-0-0)[ple](#page-0-0) function, using the nearest neighbor method and a 10,000m resolution. Projected using the CCAMLR standard projection ([CCAMLRp](#page-11-2)). To highlight the Fishable Depth range, use [Depth\\_cols2](#page-24-2) and [Depth\\_cuts2](#page-25-1). To be only used for large scale illustrative purposes. Please refer to the package's vignette (browseVignettes("CCAMLRGIS"); see Section 1) to produce a higher resolution raster, suitable for analyses.

#### Usage

data(SmallBathy)

#### Format

raster

#### See Also

[add\\_col](#page-1-1), [add\\_Cscale](#page-3-1), [Depth\\_cols](#page-23-1), [Depth\\_cuts](#page-24-1), [Depth\\_cols2](#page-24-2), [Depth\\_cuts2](#page-25-1), [get\\_depths](#page-25-2), [create\\_Stations](#page-21-1).

# Examples

plot(SmallBathy,breaks=Depth\_cuts,col=Depth\_cols,axes=FALSE,box=FALSE)

# <span id="page-39-0"></span>Index

add\_col, [2,](#page-1-0) *[4,](#page-3-0) [5](#page-4-0)*, *[19](#page-18-0)*, *[24–](#page-23-0)[26](#page-25-0)*, *[39](#page-38-0)* add\_Cscale, *[2,](#page-1-0) [3](#page-2-0)*, [4,](#page-3-0) *[19](#page-18-0)*, *[24–](#page-23-0)[26](#page-25-0)*, *[39](#page-38-0)* add\_labels, [6,](#page-5-0) *[28,](#page-27-0) [29](#page-28-0)* add\_RefGrid, [8,](#page-7-0) *[15](#page-14-0)*, *[17](#page-16-0)*, *[19](#page-18-0)*, *[21](#page-20-0)*, *[23](#page-22-0)* assign\_areas, [9](#page-8-0) CCAMLRGIS, [11](#page-10-0) CCAMLRp, [12,](#page-11-0) *[39](#page-38-0)* Clip2Coast, [12,](#page-11-0) *[13,](#page-12-0) [14](#page-13-0)*, *[17](#page-16-0)*, *[21](#page-20-0)* Coast, *[12](#page-11-0)*, [13,](#page-12-0) *[30](#page-29-0)* create\_Lines, *[11,](#page-10-0) [12](#page-11-0)*, [14,](#page-13-0) *[17](#page-16-0)*, *[19](#page-18-0)*, *[21](#page-20-0)*, *[29](#page-28-0)* create\_Points, *[11,](#page-10-0) [12](#page-11-0)*, *[15](#page-14-0)*, [16,](#page-15-0) *[19](#page-18-0)*, *[21](#page-20-0)*, *[27](#page-26-0)*, *[37](#page-36-0)* create\_PolyGrids, *[3](#page-2-0)*, *[11,](#page-10-0) [12](#page-11-0)*, *[15](#page-14-0)*, *[17](#page-16-0)*, [18,](#page-17-0) *[21](#page-20-0)*, *[28](#page-27-0)* create\_Polys, *[11,](#page-10-0) [12](#page-11-0)*, *[15](#page-14-0)*, *[17](#page-16-0)*, *[19](#page-18-0)*, [20,](#page-19-0) *[22,](#page-21-0) [23](#page-22-0)*, *[37,](#page-36-0) [38](#page-37-0)* create\_Stations, *[11](#page-10-0)*, *[15](#page-14-0)*, *[17](#page-16-0)*, *[19](#page-18-0)*, *[21](#page-20-0)*, [22,](#page-21-0) *[27](#page-26-0)*, *[39](#page-38-0)* Depth\_cols, *[5](#page-4-0)*, [24,](#page-23-0) *[25](#page-24-0)*, *[39](#page-38-0)* Depth\_cols2, *[5](#page-4-0)*, *[24](#page-23-0)*, [25,](#page-24-0) *[26](#page-25-0)*, *[39](#page-38-0)* Depth\_cuts, *[5](#page-4-0)*, *[24](#page-23-0)*, [25,](#page-24-0) *[26](#page-25-0)*, *[39](#page-38-0)* Depth\_cuts2, *[5](#page-4-0)*, *[25](#page-24-0)*, [26,](#page-25-0) *[39](#page-38-0)* extract, *[26,](#page-25-0) [27](#page-26-0)* get\_depths, [26,](#page-25-0) *[39](#page-38-0)* GridData, [28](#page-27-0) Labels, *[6,](#page-5-0) [7](#page-6-0)*, [28](#page-27-0) legend, *[4,](#page-3-0) [5](#page-4-0)* LineData, [29](#page-28-0) load\_ASDs, *[7](#page-6-0)*, *[10,](#page-9-0) [11](#page-10-0)*, *[29](#page-28-0)*, [30,](#page-29-0) *[31–](#page-30-0)[36](#page-35-0)* load\_Coastline, *[11](#page-10-0)*, *[13](#page-12-0)*, *[30](#page-29-0)*, [30,](#page-29-0) *[31–](#page-30-0)[36](#page-35-0)* load\_EEZs, *[7](#page-6-0)*, *[10,](#page-9-0) [11](#page-10-0)*, *[29–](#page-28-0)[31](#page-30-0)*, [31,](#page-30-0) *[32–](#page-31-0)[36](#page-35-0)* load\_MAs, *[7](#page-6-0)*, *[10,](#page-9-0) [11](#page-10-0)*, *[29–](#page-28-0)[31](#page-30-0)*, [32,](#page-31-0) *[33–](#page-32-0)[36](#page-35-0)* load\_MPAs, *[7](#page-6-0)*, *[10,](#page-9-0) [11](#page-10-0)*, *[29–](#page-28-0)[32](#page-31-0)*, [33,](#page-32-0) *[34–](#page-33-0)[36](#page-35-0)* load\_RBs, *[7](#page-6-0)*, *[10,](#page-9-0) [11](#page-10-0)*, *[29–](#page-28-0)[33](#page-32-0)*, [34,](#page-33-0) *[35,](#page-34-0) [36](#page-35-0)*, *[38](#page-37-0)* load\_RefAreas, *[7](#page-6-0)*, *[10,](#page-9-0) [11](#page-10-0)*, *[29–](#page-28-0)[34](#page-33-0)*, [34,](#page-33-0) *[35,](#page-34-0) [36](#page-35-0)* load\_SSMUs, *[7](#page-6-0)*, *[10,](#page-9-0) [11](#page-10-0)*, *[29–](#page-28-0)[35](#page-34-0)*, [35,](#page-34-0) *[36](#page-35-0)* load\_SSRUs, *[7](#page-6-0)*, *[10,](#page-9-0) [11](#page-10-0)*, *[29–](#page-28-0)[35](#page-34-0)*, [36](#page-35-0)

PointData, [37](#page-36-0) PolyData, [37](#page-36-0) projection, *[22](#page-21-0)*, *[27](#page-26-0)*, *[38](#page-37-0)* resample, *[39](#page-38-0)* rgb, *[3](#page-2-0)* seabed\_area, [38](#page-37-0) SmallBathy, *[5](#page-4-0)*, *[9](#page-8-0)*, *[23](#page-22-0)[–27](#page-26-0)*, *[38](#page-37-0)*, [39](#page-38-0) this one, *[22](#page-21-0)*, *[27](#page-26-0)*, *[38](#page-37-0)*